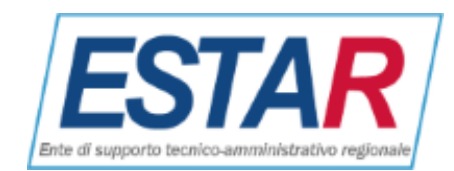

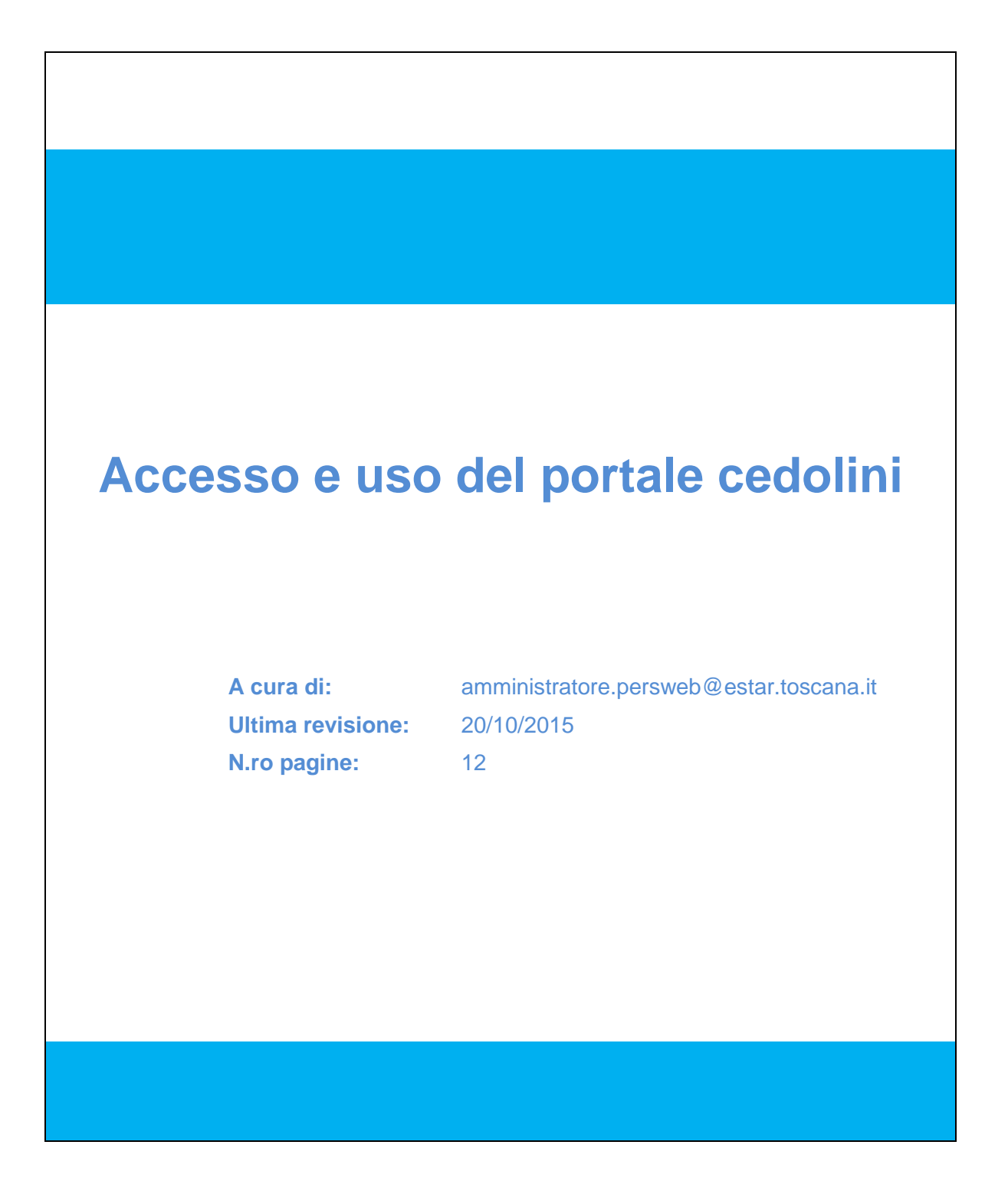

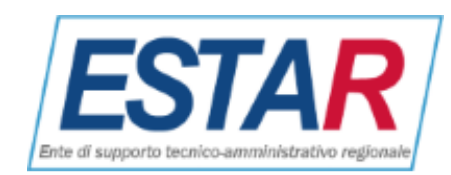

# Indice

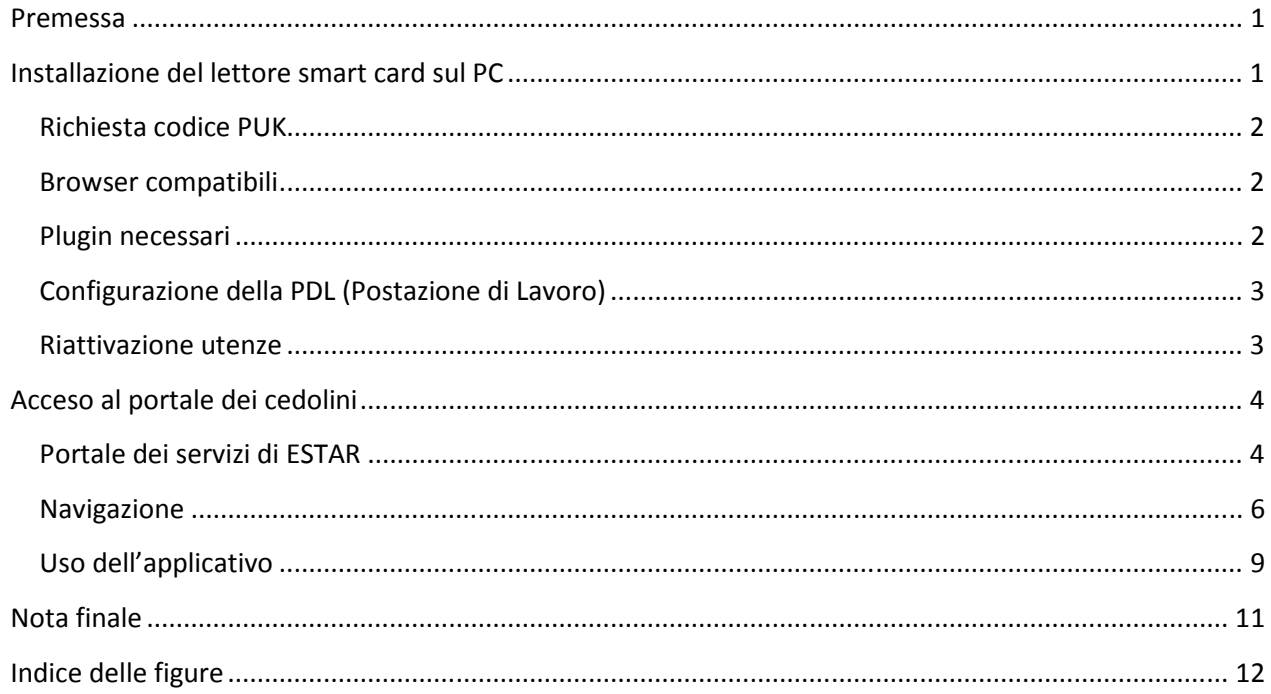

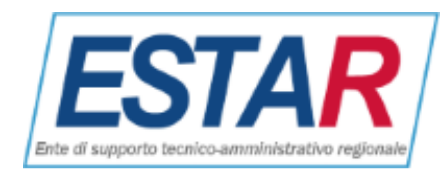

## <span id="page-2-0"></span>**Premessa**

L'accesso al portale, riservato ai dipendenti della maggior parte delle aziende sanitarie e ospedaliere dell'area vasta centro (per i particolari visitare il [portale dei servizi di area vasta centro\),](http://ps.estav-centro.toscana.it/index.php/personale) si effettua tramite autenticazione con la Carta dell'Operatore. Per poter effettuare l'accesso è necessario:

- Avere il lettore di smart card (rivolgersi all'ufficio personale per ottenere uno)
- Conoscere il PIN della smart card, ricevuto insieme alla tessera (si raccomanda di reperire prima possibile
- il codice PUK tramite la procedura descritta sul sito [https://cse-toscana.aruba.it/web/guest/puk\)](https://cse-toscana.aruba.it/web/guest/puk)

• Avere il software installato sul computer (se non è stato attivato chiamare il servizio help desk al numero verde 800003413 e chiederne l'installazione)

• Con il lettore collegato e smart card inserita, visitare il [sito dei cedolini](https://cedolini.estav-centro.toscana.it/portale/mainLogin.do)

## <span id="page-2-1"></span>**Installazione del lettore smart card sul PC**

Per richiedere il lettore di smart card e la carta operatore rivolgersi al proprio ufficio del personale. La carta che verrà consegnata sarà del tipo usato e rilasciato dalla Regione Toscana: <http://www.regione.toscana.it/servizi-online/servizi-sicuri/carta-sanitaria-elettronica>

Per l'installazione del lettore di smart card e del relativo software rivolgersi all'assistenza tecnica delle postazioni di lavoro al numero 800003413 oppure per installare il software a casa serguire le indicazioni pubblicate sulla pagina della Regione Toscana [http://www.regione.toscana.it/servizi-online/servizi-sicuri/carta](http://www.regione.toscana.it/servizi-online/servizi-sicuri/carta-sanitaria-elettronica/guida-all-uso)[sanitaria-elettronica/guida-all-uso \(](http://www.regione.toscana.it/servizi-online/servizi-sicuri/carta-sanitaria-elettronica/guida-all-uso)prima è necessario selezionare il tipo di smart card a propria disposizione che in genere è del tipo 1 ma puo' essere verificato come descritto sul sito regionale)

<span id="page-2-2"></span>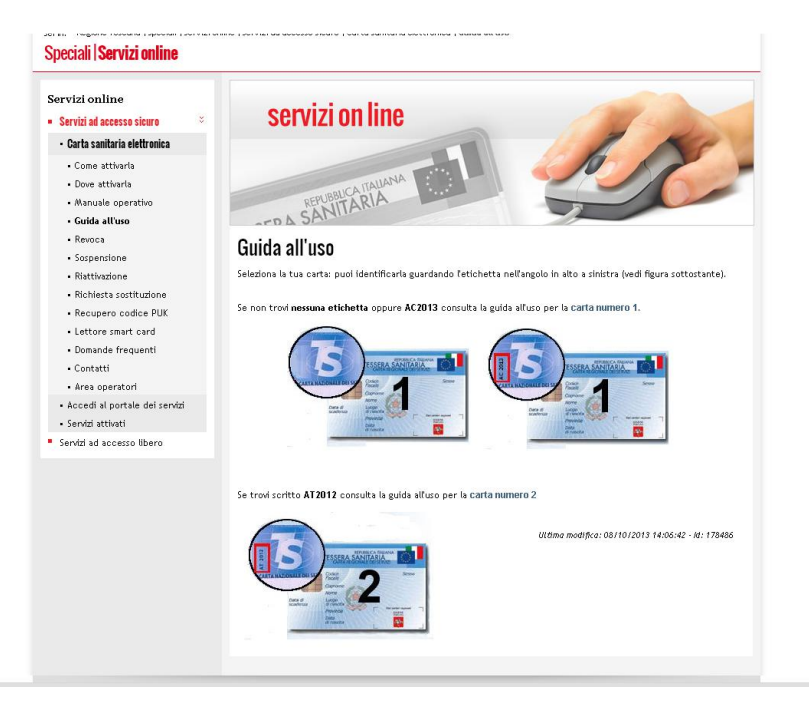

-   

<span id="page-2-3"></span>Successivamente scegliere il sistema operativo e seguire le istruzioni passo passo per l'installazione.

Nota per SO Windows: il percorso (sul client) della libreria prevista per il lettore di carta operatore (CSE) della Regione Toscana è: < c:\\windows\\system32\\asepkcs.dll>

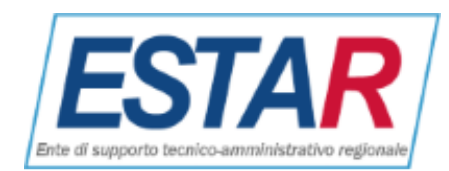

Nota per SO Linux: il percorso (sul client) della libreria prevista per il lettore di carta operatore (CSE) della Regione Toscana è: </usr/lib/libaseCnsP11.so>

Nota per Mac: il percorso (sul client) della libreria prevista per il lettore di carta operatore (CSE) della Regione Toscana è: < /usr/local/lib/libAsep11.dylib>

### **Richiesta codice PUK**

<span id="page-3-0"></span>La consegna della smart card avviene unitamente al codice PIN. Si consiglia, al primo uso, di richiedere il codice PUK (servirà a sbloccare la smart card nel caso che si sbaglia digitare il PIN più volte)

Per richiedere il codice PUK attualmente il sito è: <https://cse-toscana.aruba.it/web/guest/puk>

#### <span id="page-3-1"></span>**Browser compatibili**

- Internet Explorer (tutte le versioni più recenti)
- Firefox (tutte le versioni più recenti)
- Chrome (tutte le versioni più recenti)

#### <span id="page-3-2"></span>**Plugin necessari**

• Java plugin 5, 6 o superiore (per le versioni superiori alla 7 aggiornare java per abilitare da pannello il sito https://cedolini.estav-centro.toscana.it come in figura:

<span id="page-3-3"></span>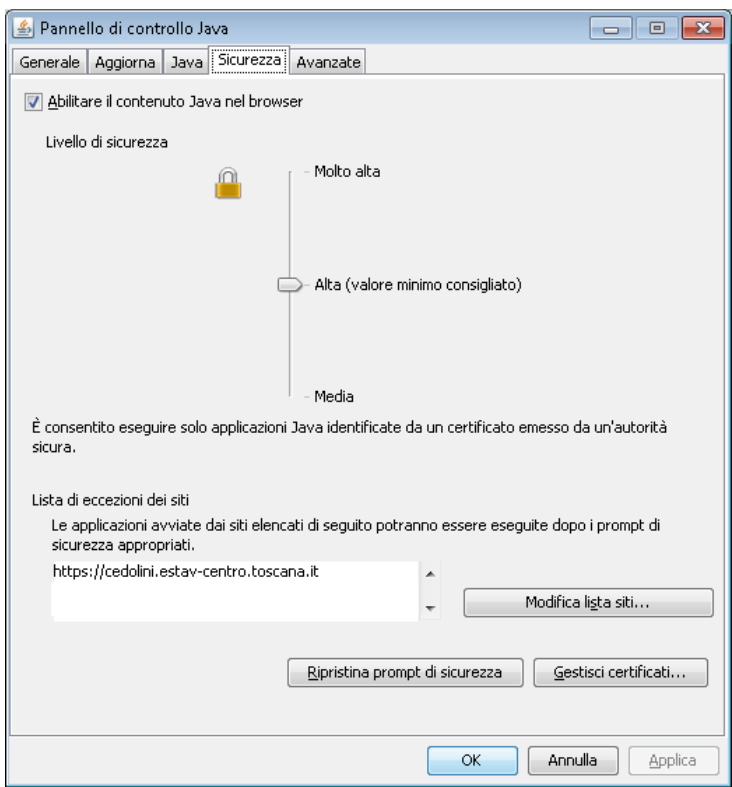

<span id="page-3-4"></span>- (  

Per informazioni tecniche: <http://www.java.com/it/download/help/>

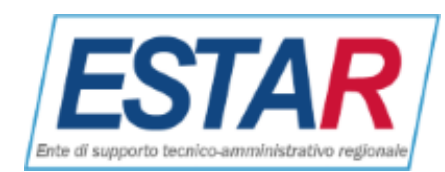

## **Configurazione della PDL (Postazione di Lavoro)**

<span id="page-4-0"></span>Per coloro che desiderano installare il lettore e accedere al portale dalla PDL sarà possibile chiedere in ogni momento l'assistenza di chi si occupa in azienda della manutenzione delle PDL.

## Per i dipendenti è disponibile il numero verde 800003413. Il servizio di assistenza è attivo dal lunedì al venerdì dalle ore 07:00 alle ore 20:00 e il sabato dalle ore 07:00 alle ore 14:00

Nel caso che la postazione di lavoro sia predisposta di piu' lettori di smart card (es: integrato nella tastiera e Bit4ID collegato via USB e integrato nel portatile) è necessario inserire la carta operatore nel primoslot elencato nella utility IDProtect Manager:

<span id="page-4-2"></span>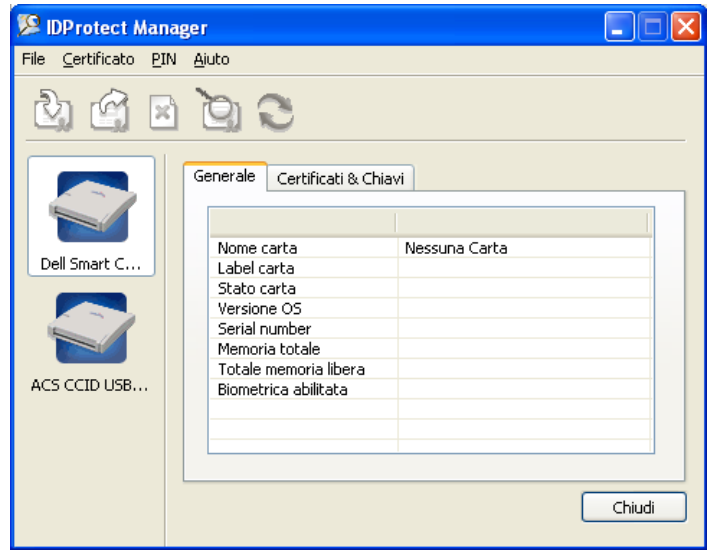

<span id="page-4-4"></span>- 

## **Riattivazione utenze**

<span id="page-4-1"></span>Dopo 24 mesi che non si effettua alcun accesso al portale l'utenza del dipendente verrà, da legge sulla privacy, disattivata. In tale eventualità il messaggio di errore sarà il seguente

| $\Gamma$ Autenticazione utente |                                            |  |
|--------------------------------|--------------------------------------------|--|
|                                | <b>3 PSGExt.LE018 - Utente disattivato</b> |  |
|                                | Contattare l'amministratore di sistema     |  |
|                                | <b>Esti?</b>                               |  |
|                                |                                            |  |

<span id="page-4-5"></span><span id="page-4-3"></span>- - - 

In tal caso contattare l'ufficio del personale della propria azienda che provvederà a riattivare l'accesso dopo aver comunicato nome, cognome, codice fiscale e azienda di appartenza.

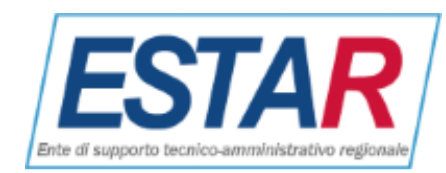

# <span id="page-5-0"></span>**Acceso al portale dei cedolini**

## <span id="page-5-1"></span>**Portale dei servizi di ESTAR**

Portale sei servizi di ESTAR

### Via internet accedere al sito <http://www.estar.toscana.it/>nell'Area Aziende sanitarie

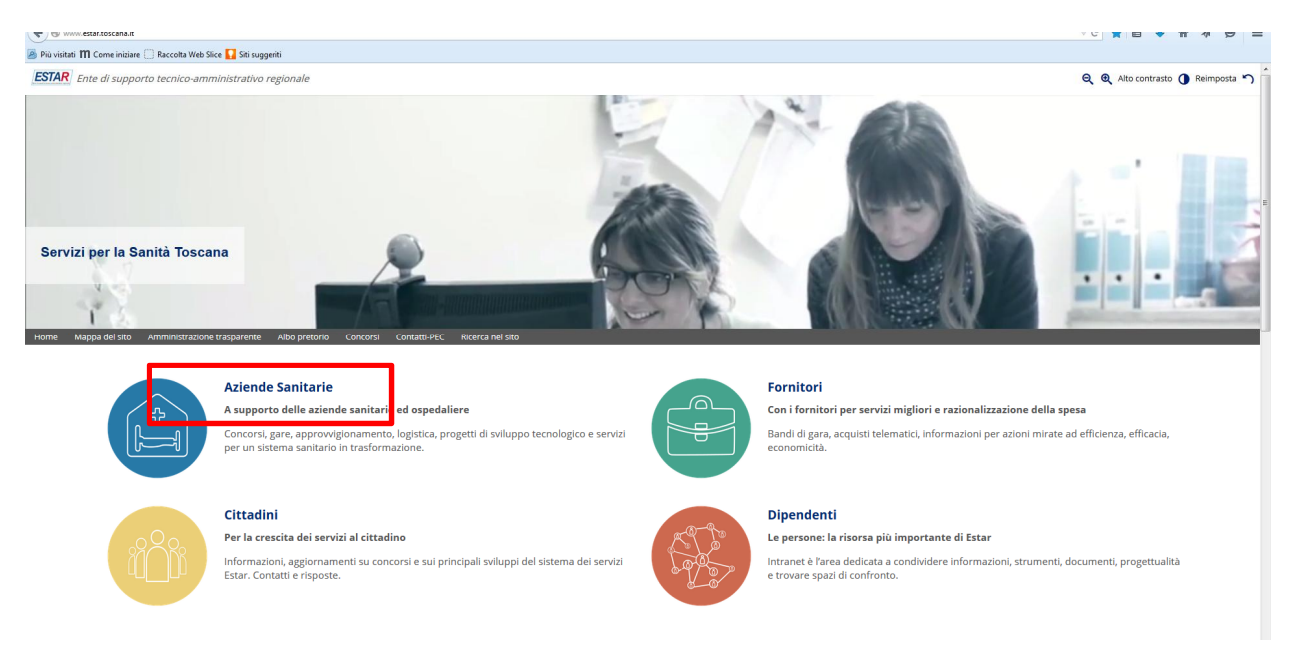

#### <span id="page-5-2"></span>- 1

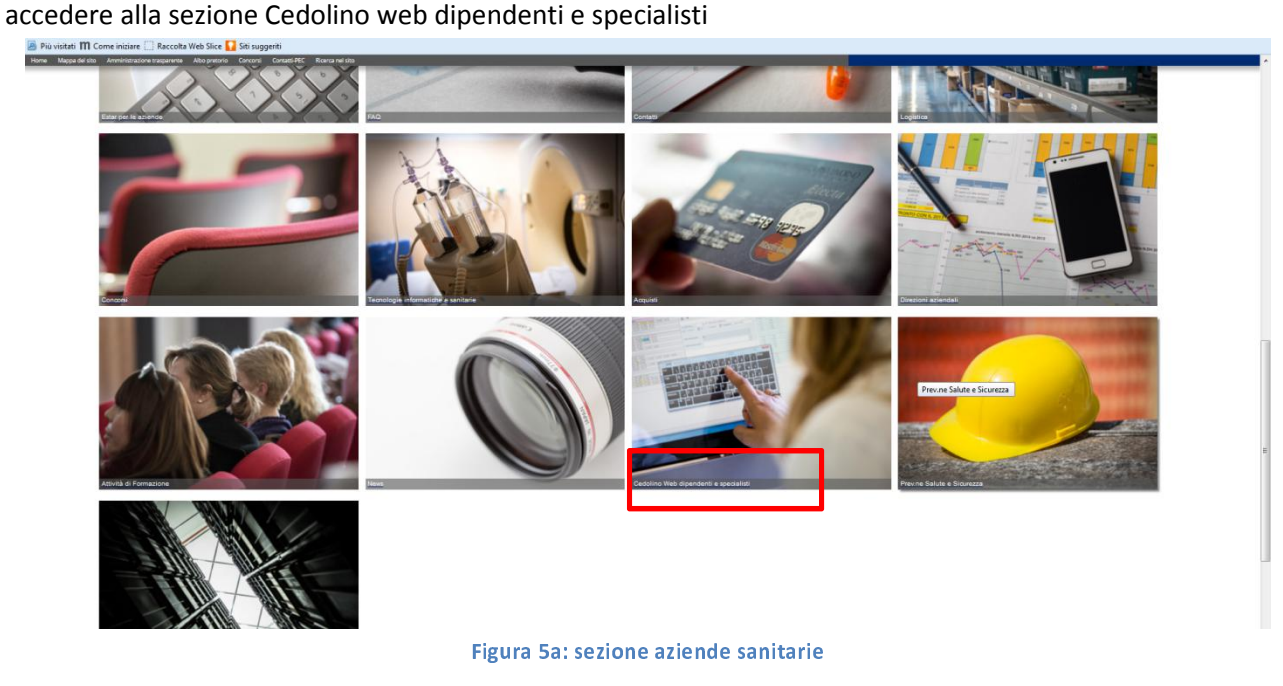

<span id="page-5-3"></span>Selezionare: Accesso al Cedolino Web per dipendenti, collaboratori Aziende Sanitarie AV Centro

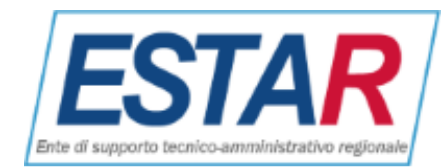

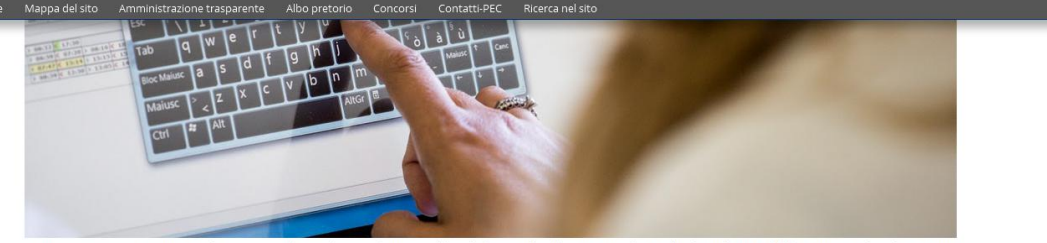

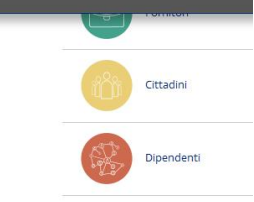

In questa sezione si può accedere ai portali per la consultazione del cedolino e dei documenti relativi dei dipendenti, collaboratori, medici di continuità<br>assistenziale, e rgenza sanitaria e medicina dei servizi, medici s

Tutti i cedolini accessibili, ad esclusione dei dipendenti e collaboratori dell'area vasta sudest sono elaborati da Estar.

Cedolino web per dipendenti e collaboratori:

L'Accesso al Cedolino Web per dipendenti, collaboratori Aziende Sanitarie AV Centro

- 2  <sup>4</sup> 

e dal PORTALE SERVIZI dell'ex Estav Centro accedere alla sezione [GEST. PERSONALE](http://ps.estav-centro.toscana.it/index.php/personale)

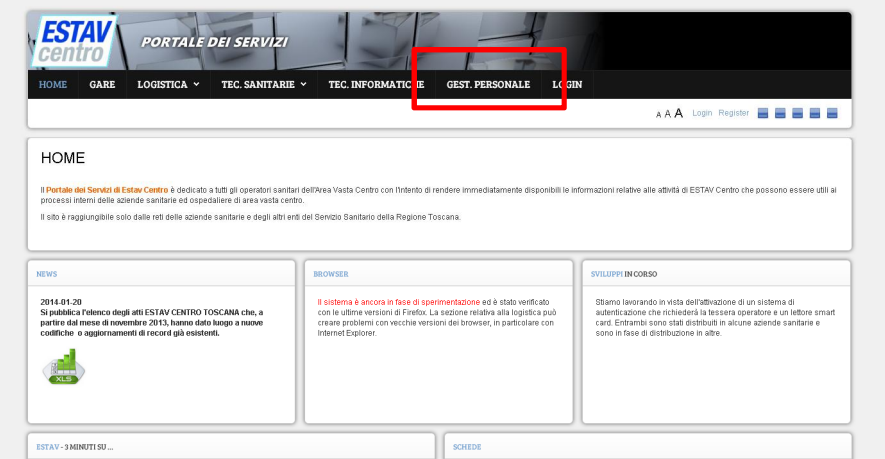

<span id="page-6-0"></span>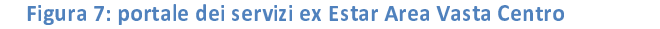

E selezionare il portale della propria azienda:

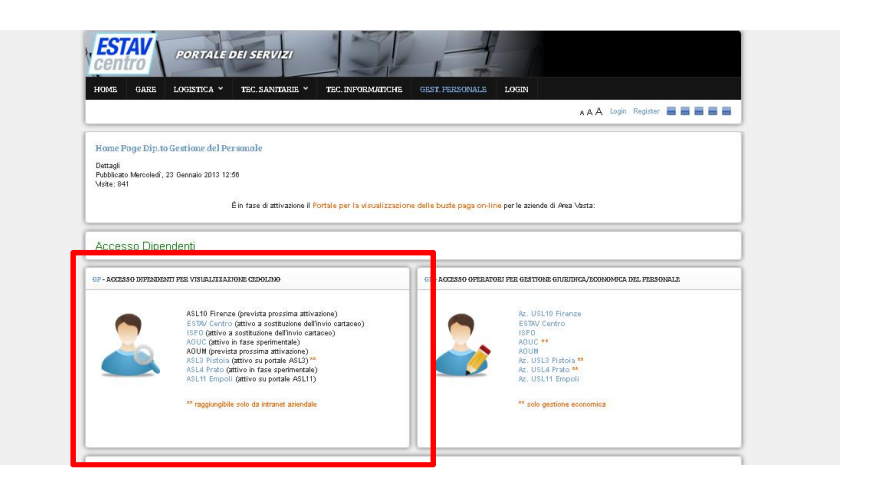

<span id="page-6-1"></span>-

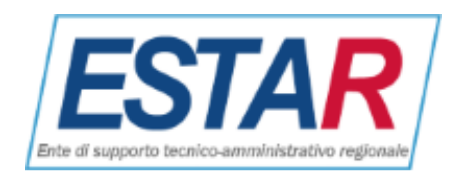

Selezionare l'azienda di interesse (es. ESTAV Centro) nella sezione di interesse (es. GP - ACCESSO PER VISUALIZZAZIONE CEDOLINO).

#### **Navigazione**

<span id="page-7-0"></span>Dato che il portale e' compatibile con tutti i browser e le versioni di Java vi sono numerosissime possibilità di rilevare messaggi di avviso diversi a seconda del proprio caso. I casi e le immagini che seguono sono riportate solo a titolo esemplificativo. La logica da seguire comunque è la seguente: ogni volta che dovesse presentsarsi un messaggio di avviso, per esempio che il plugin di java è obsoleto o l'autorità che rilascia il certificato non è attendibile o quant'altro, consentire sempre e proseguire la navigazione evitando di aggiornare il software della propria postazione. Per esempio, nel caso compaia il messaggio di avviso di plugin di java è obsoleto su Firefox, selezionare "consenti sempre" evitando di selezionare "Aggiorna adesso …"

<span id="page-7-1"></span>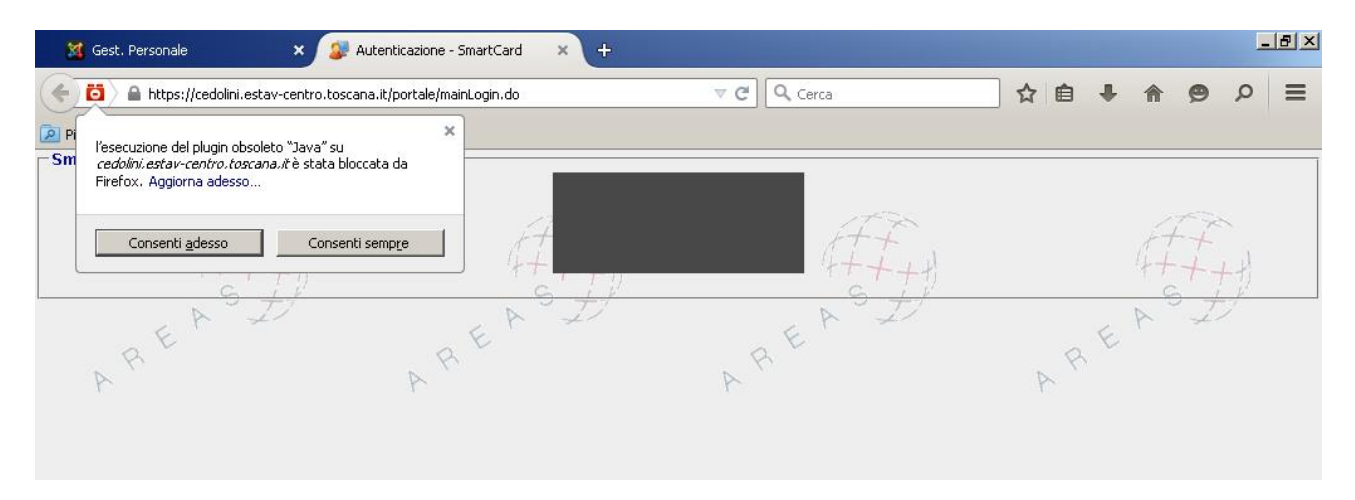

#### <span id="page-7-4"></span><span id="page-7-2"></span>- 7 -   -

Oppure, come nel caso di Internet Explorer, selezionare "Eseguilo questa volta"

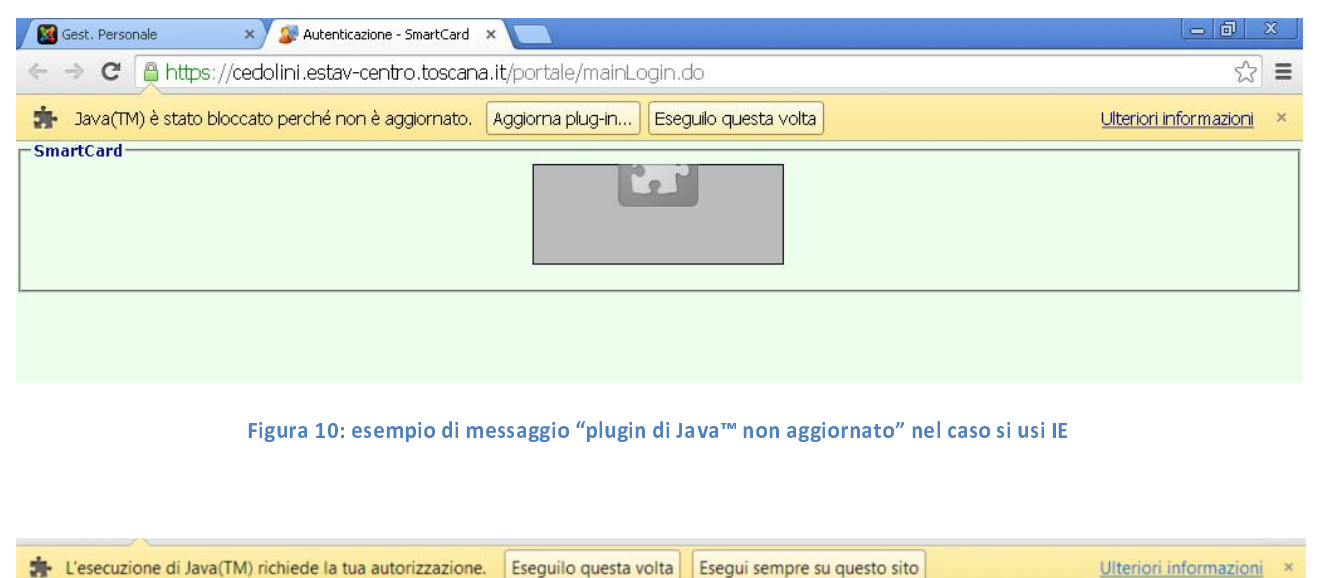

 $-SmartCard$ 

<span id="page-7-6"></span><span id="page-7-5"></span><span id="page-7-3"></span>-  - ); 
  -

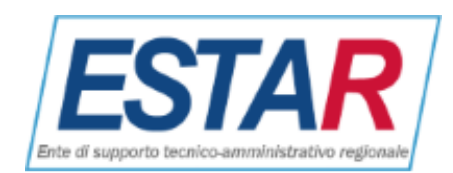

<span id="page-8-0"></span>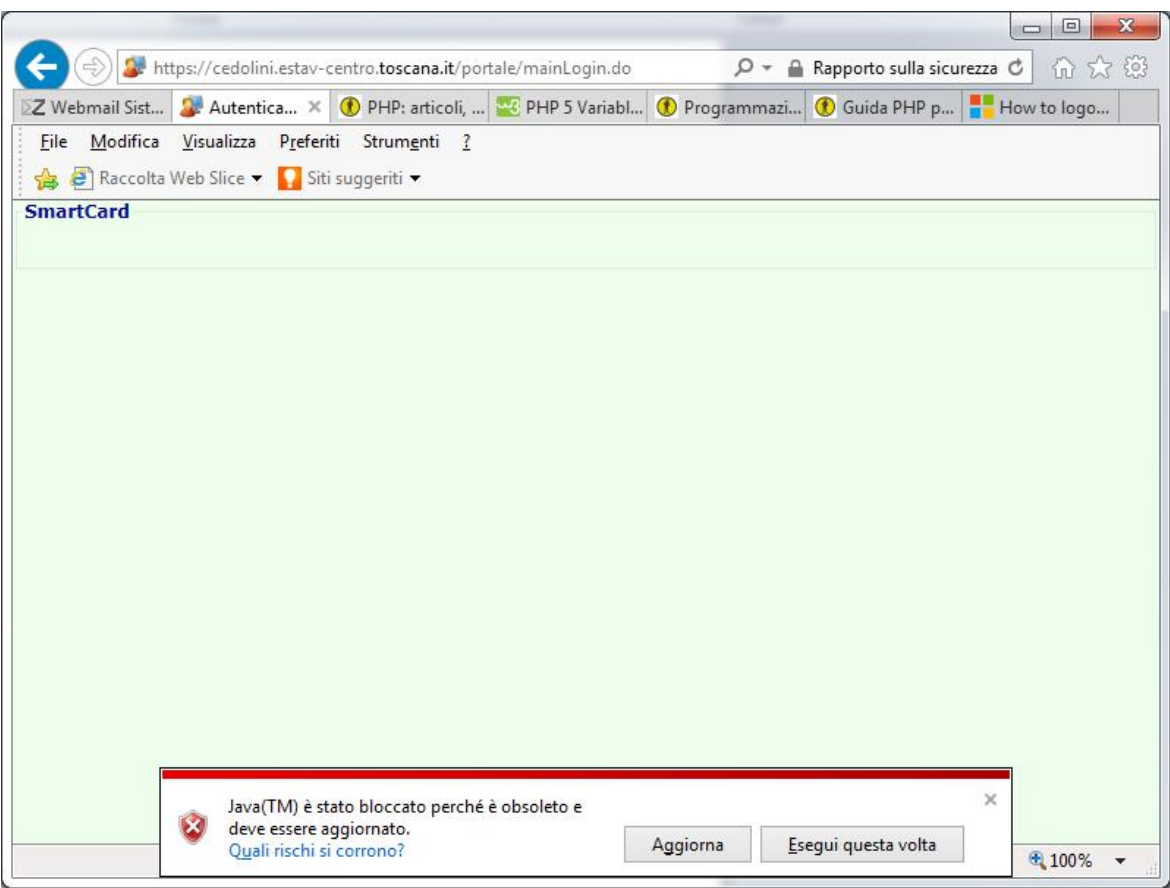

<span id="page-8-1"></span>Figura 12: esempio di messaggio "plugin di java è obsoleto" nel caso si usi Chrome

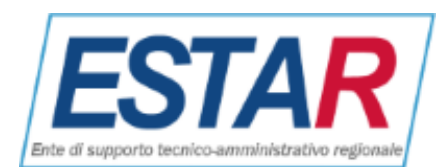

<span id="page-9-0"></span>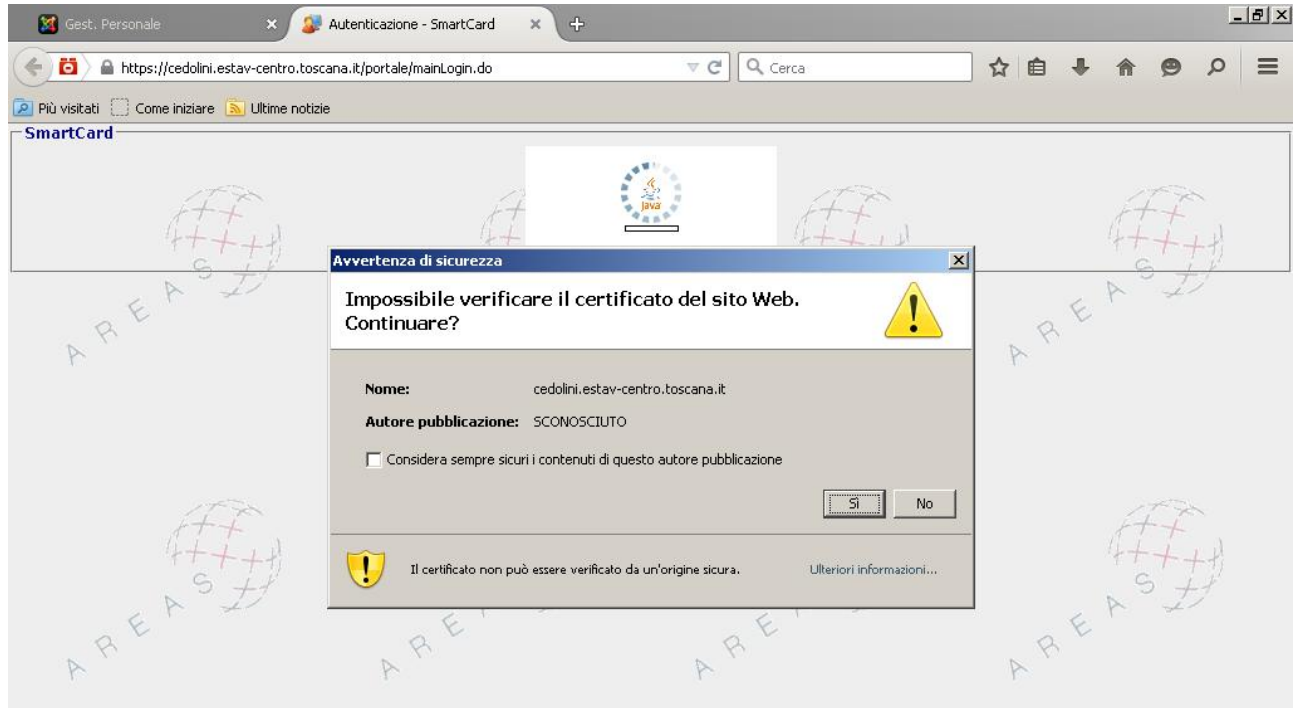

<span id="page-9-2"></span><span id="page-9-1"></span>-  -

In tal caso spuntare l'opzione "considera sempre attendibile" e selezionare il tasto "Sì"

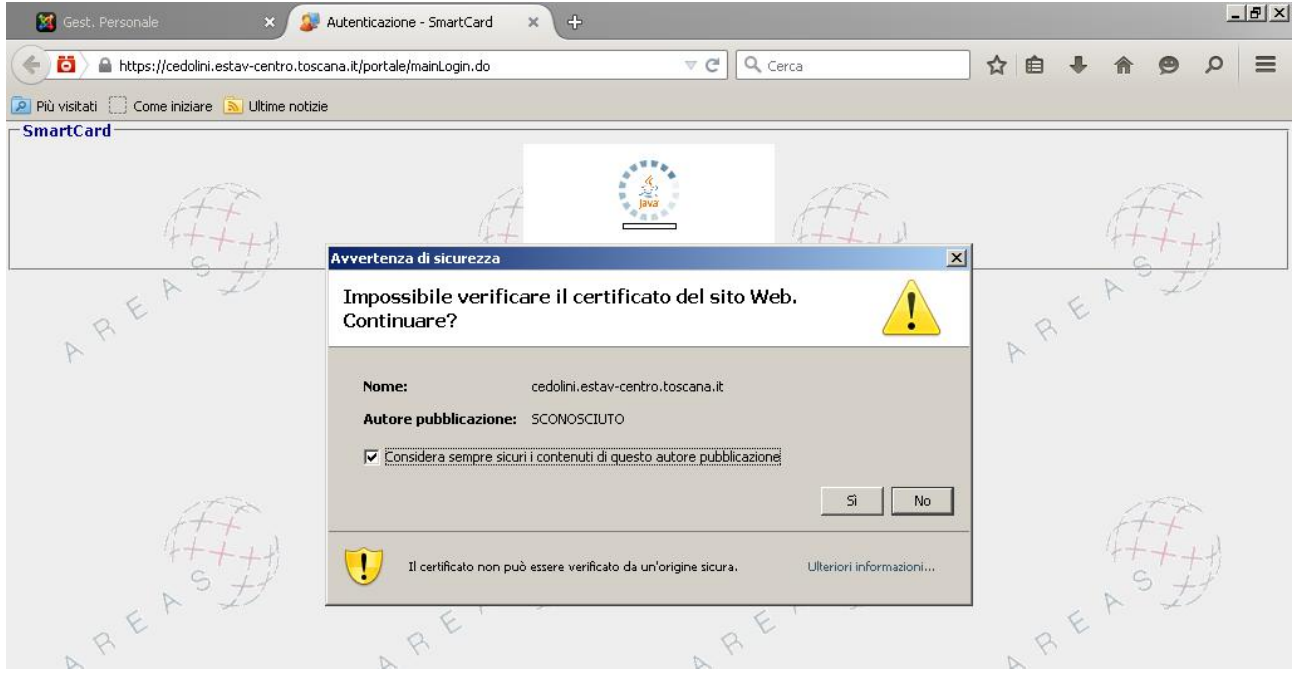

<span id="page-9-3"></span>- -

Esempio di messaggio "autorità non attendibile" nel caso si usi una vecchia versioen di IE (selezionare il tasto "Sì")

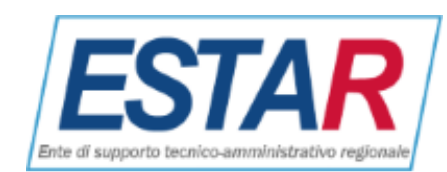

<span id="page-10-1"></span>|A

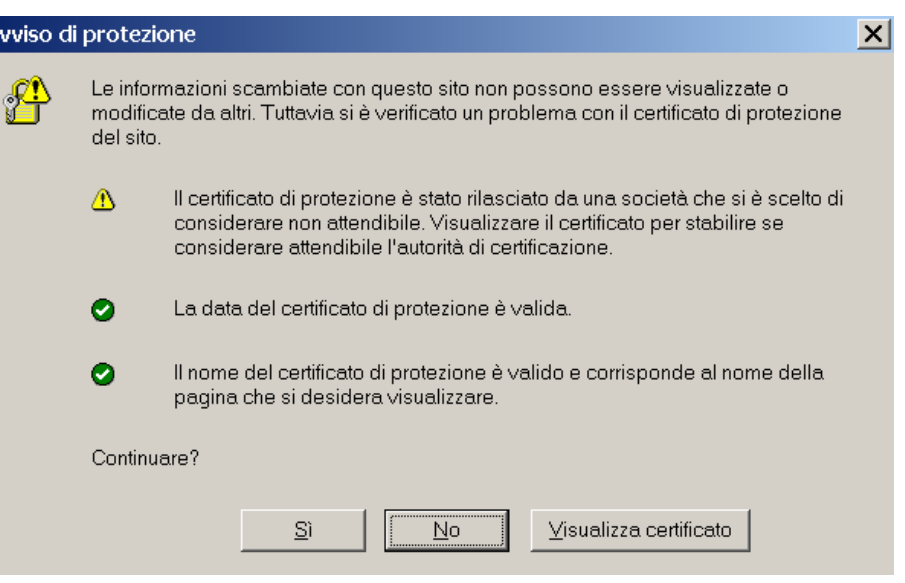

<span id="page-10-3"></span>- -   - - 

## **Uso dell'applicativo**

<span id="page-10-0"></span>Nel caso che tutte le specifiche della PDL (Postazione Di Lavoro) siano soddisfatte e si sia operato precedentemente per proseguire comunque la navigazione ad ogni possibile avviso, apparirà la richiesta del codice PIN della carta operatore o smart card (va bene anche la carta operatore o sanitaria) che dovrà essere stata inserita nel lettore:

<span id="page-10-2"></span>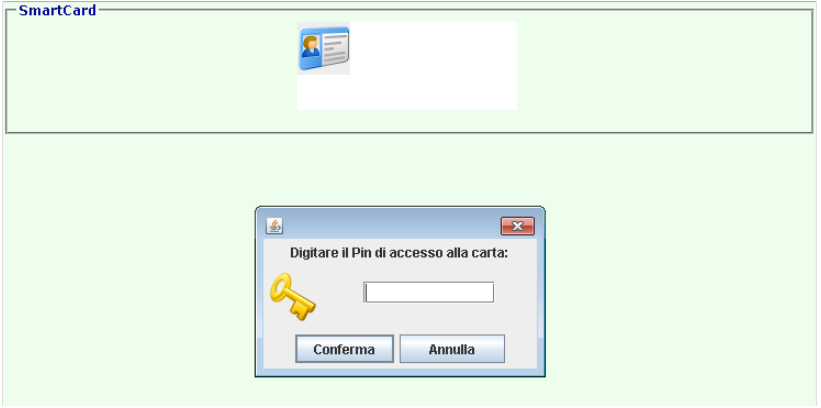

<span id="page-10-4"></span>- 

Dopo aver digitato correttamente il proprio PIN si accederà direttamente alla sezione di consultazione del proprio cedolino tranne nel caso in cui il dipendente o il collaboratore abbia avuto rapporti con diverse aziende servite dal gestionale persWeb. In quest'ultimo caso selezionare l'azienda desiderata (l'ultima):

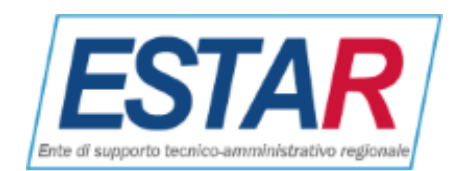

<span id="page-11-0"></span>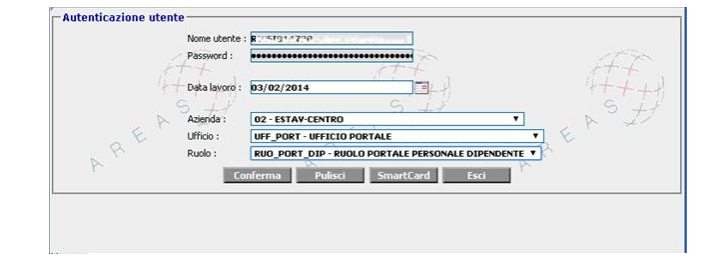

<span id="page-11-3"></span><span id="page-11-1"></span>-    - -

Altrimenti apparirà direttamente la schermata dell'unica azienda di interesse:

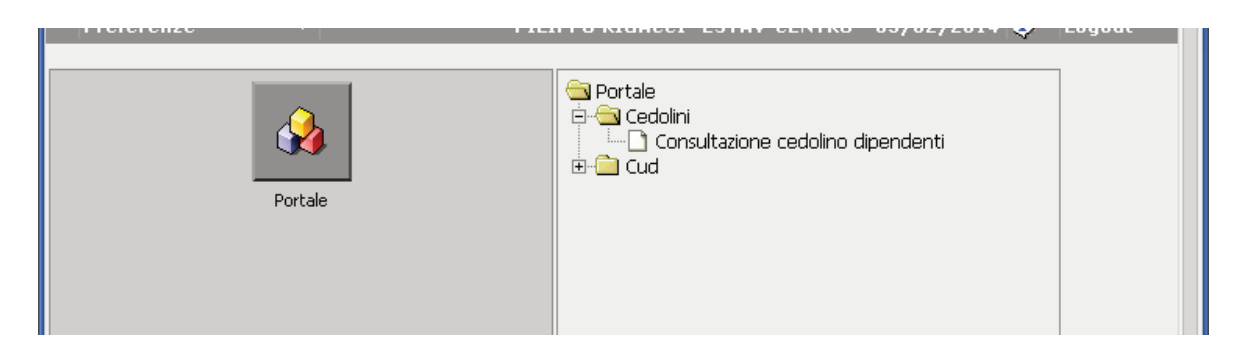

-     - 

<span id="page-11-4"></span>Dal punto a menu 'Consultazione cedolino dipendenti' o simile sarà possibile accedere alla maschera di visualizzazione e stampa del cedolino seguente:

<span id="page-11-2"></span>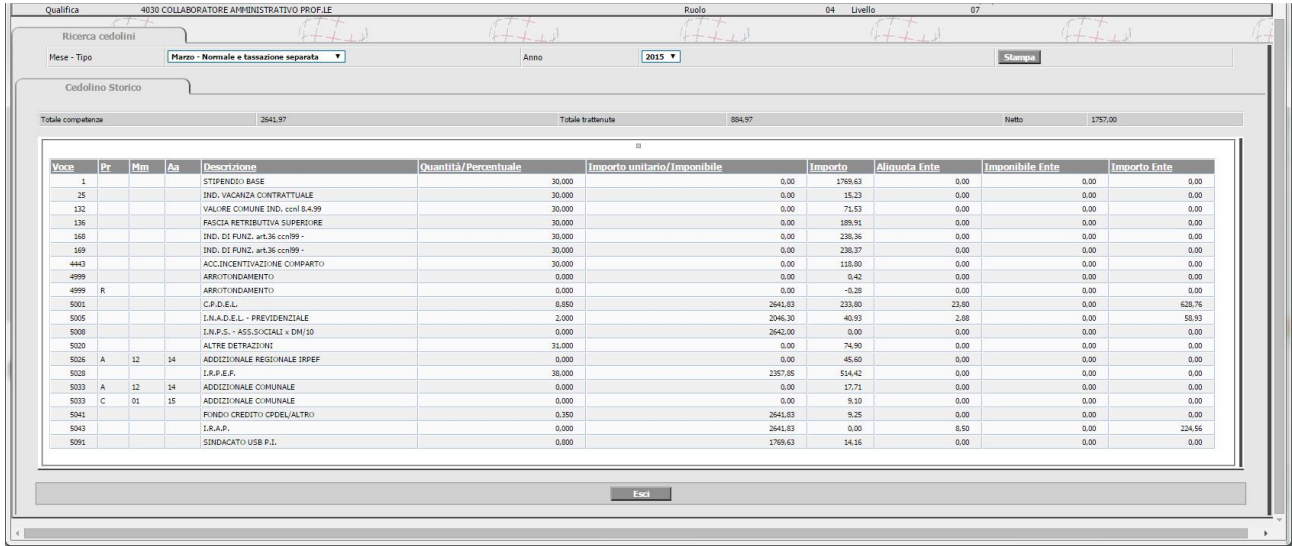

#### <span id="page-11-5"></span>-

Sarà possibile selezionare ANNO e MESE di qualsiasi periodo contabilizzato presso ESTAV Centro e salvarlo su file di tipo PDF tramite il pulsante STAMPA e poi, eventualmente, trasmetterlo su carta tramite stampante.

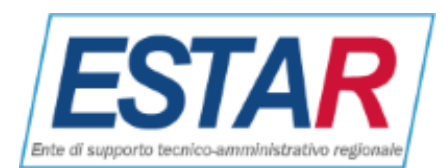

<span id="page-12-1"></span>

| Cedolino (2).pdf - Adobe Reader |                                                                                                 |                                                                                                    |                                                                                                    |                                                                        |                                                |                                                          |                                                                           |          |  |  |  |
|---------------------------------|-------------------------------------------------------------------------------------------------|----------------------------------------------------------------------------------------------------|----------------------------------------------------------------------------------------------------|------------------------------------------------------------------------|------------------------------------------------|----------------------------------------------------------|---------------------------------------------------------------------------|----------|--|--|--|
| Eile Modifica Vista Finestra ?  |                                                                                                 |                                                                                                    |                                                                                                    |                                                                        |                                                |                                                          |                                                                           |          |  |  |  |
| $\mathbf{B}$<br>电               | $\ominus$<br>$\mathbb{H}$<br>$\alpha$                                                           | $\left( -\right)$<br>1/1<br>$($ = $($                                                                                                    | $141%$ $\bullet$<br>6<br>日<br>$\odot$ D                                                                                                    | $\mathbf{r}$                                                           |                                                |                                                          | <b>Strumenti</b>                                                          | Commento |  |  |  |
| O                               | 132<br>136<br>168<br>169<br>4443<br>4999R<br>5091                                               | * *<br>* * *<br>* * *<br>DETRAZIONI MENSILI:                                                                                                    | VALORE COMUNE IND. ccnl 8.4.99<br><b>FASCIA RETRIBUTIVA SUPERIORE</b><br>IND. DI FUNZ. art.36 ccnl99 -<br>IND. DI FUNZ. art.36 ccnl99 -<br>ACC. INCENTIVAZIONE COMPARTO<br><b>ARROTONDAMENTO</b><br><b>TRATTENUTA</b><br>-ALTRE 74,90 - CONIUGE 0,00 - FIGLI 0,00 - ALTRI FAM. 0,00<br>REDDITO COMPLESSIVO: - Mensile 2.357,85 Progressivo: 7.073,55<br>NB ATTIVATA CONVENZIONE TRA AOUC E ATAF PER L'ACQUISTO DELL'ABBONAMENTO ANNUALE x I MEZZI PUBBLICI METROPOLITANI<br>al costo di 252 e. RATEIZZABILI IN BUSTAPAGA. LE ISTRUZIONI x ATTIVARE E IL MODULO DI DOMANDA SONO SU INTRANET AZ.<br>SEZIONE DEDICATA A: DIPENDENTI - CONVENZIONE ATAF |                                                                        | 30,000<br>30.000<br>30,000<br>30,000<br>30,000 | 71.53<br>189.91<br>238,36<br>238,37<br>118,80<br>$-0,28$ | 14,16                                                                     |          |  |  |  |
|                                 | Riferimento<br>1<br>$\overline{2}$<br>$\overline{3}$<br>4<br>5<br>$6 - A$<br>$7 - A$<br>$7 - C$ | Descrizione<br>C.P.D.E.L.<br>I.N.A.D.E.L. - PREVIDENZIALE<br>I.R.P.E.F.<br>FONDO CREDITO CPDEL/ALTRO<br>I.R.A.P.<br>ADDIZIONALE REGIONALE IRPEF<br>ADDIZIONALE COMUNALE<br>ADDIZIONALE COMUNALE |                                                                                                    | Imponibile<br>2.641.83<br>2.046,30<br>2.357.85<br>2.641,83<br>2.641.83 | % Ente<br>Contributo                           | % Dipendente<br>8.850<br>2,000<br>38,000<br>0,350        | Trattenuta<br>233.80<br>40,93<br>514.42<br>9.25<br>45,60<br>17,71<br>9,10 |          |  |  |  |

<span id="page-12-2"></span>- (  

Alla fine delle attività premere il pulsante "Logout" in alto a destra.

## **Nota finale**

<span id="page-12-0"></span>I collegamenti a siti esterni a quello di Estar o di Estar Area Vasta Centro, quale per esempio quello della Sun per Java o quelli relativi alla CSE della Regione Toscana, sono suscettibili di variazioni che non dipendono dalla nostra volontà

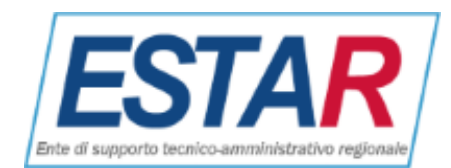

# **Indice delle figure**

<span id="page-13-0"></span>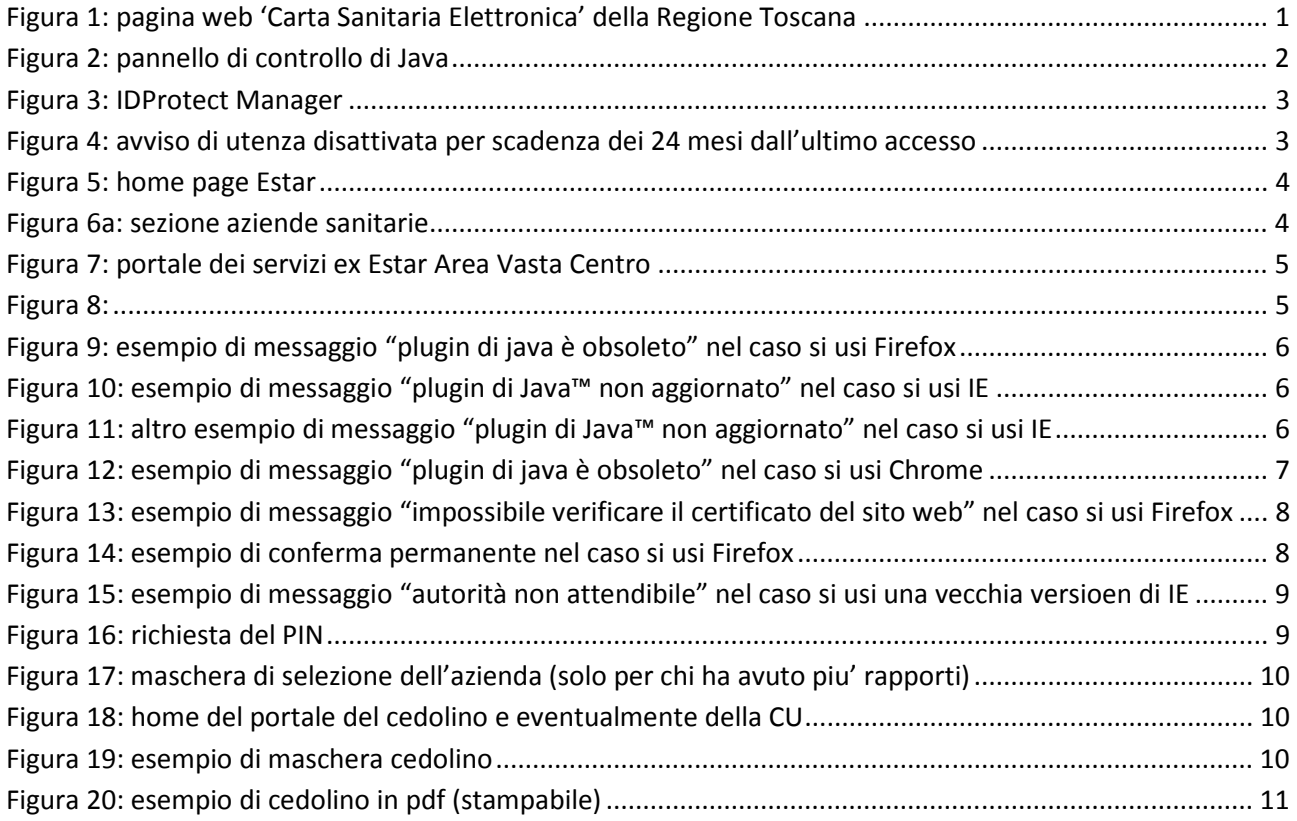